# Das Online-Legitimationsverfahren.

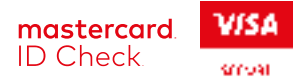

Aufgrund einer EU-Richtlinie müssen alle europäischen Online-Händler eine Kundenauthentifizierung in ihren Zahlungsprozess integrieren.1)

**Für Ihre KundInnen heißt das, dass sie dann nur noch mit ihrer Kreditkarte online bezahlen können, wenn sie sich für das Online-Legitimationsverfahren Mastercard® Identity Check™ bzw. Visa Secure registriert haben!** 

Motivieren Sie deshalb Ihre KundInnen, sich möglichst bald für das Online-Legitimationsverfahren zu registrieren.

Folge bei Nicht-Registrierung: Unzufriedenheit der KundInnen, ggf. Kündigungen, Nutzung anderer Zahlsysteme (z. B. Lastschrift, Paypal), Umsatzeinbrüche.

1) Risikoabhängig ist in Ausnahmefällen eine Freigabe der Zahlung nicht erforderlich.

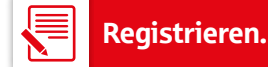

### **Installation der App "S-ID-Check"**<sup>2)</sup>

App S-ID-Check heruterladen und registrieren.

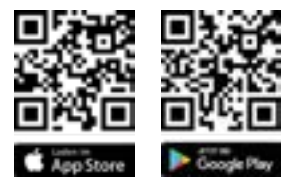

- Verfahrenshinweise bestätigen und auf "Los geht's" klicken.
- Sparkassen-Kreditkarte in der App hinterlegen. Kreditkarte fotografieren oder Kartennummer manuell eingeben.

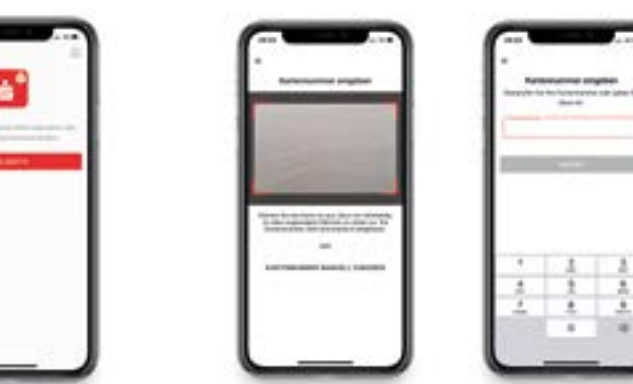

• Identifikations-Code (ID-Code) in der App anfordern. Dieser wird postalisch zugestellt (Lieferzeit 2 bis 4 Werktage).

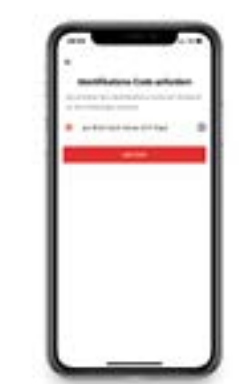

• Der Identifikations-Code wird nach Erhalt des Briefs in der App eingegeben.

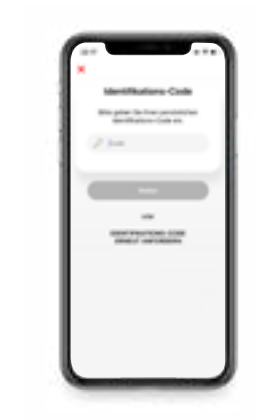

 $\rightarrow$ 

• Die KundInnen müssen jetzt ihre präferierte Authentifizierungsmethode wählen. Zur Auswahl stehen biometrisches Merkmal und PIN. Eine PIN muss, wie bisher auch, in jedem Fall vergeben werden, falls das biometrische Merkmal einmal nicht erkannt wird.

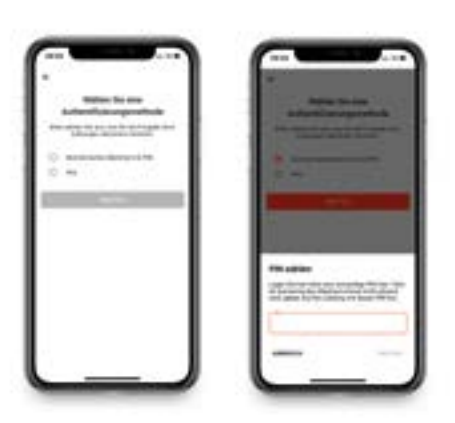

 *Wenn die KundInnen kein Smartphone/Tablet haben, kann alternativ das mTAN-Verfahren genutzt werden. Nach Klick auf den dafür vorgesehenen Link* www.sparkassen-kreditkarten.de/sicherheit *erfolgt eine automatische Weiterleitung zur Registrierung mTAN-Verfahren.*

**Registrierung beendet.**

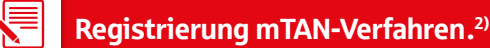

• Definition einer Sicherheitsfrage • Eingabe und Bestätigung der Antwort • Mit Klick auf "Weiter" erhält die Kundschaft eine Aktivierungs-TAN per SMS.

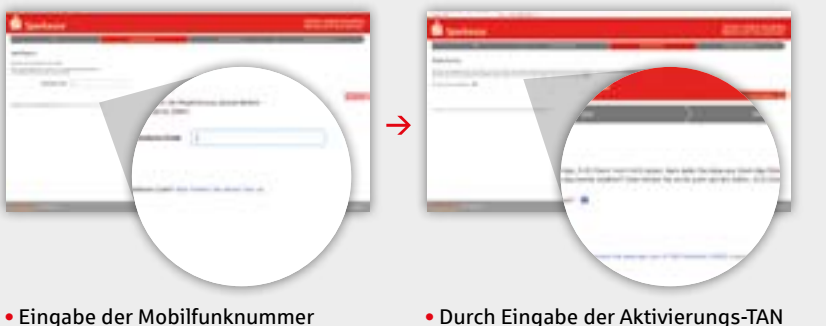

- Durch Eingabe der Aktivierungs-TAN bestätigt der Kunde/die Kundin, dass es sich um sein/ihr Mobiltelefon handelt.
- Auf "Registrierung abschließen" klicken.

#### **Registrierung beendet.**

2) SMS-Gebühren entnehmen Kunden Ihrem Preis- und Leistungsverzeichnis. Die Kosten für die SMS werden als einzelne Buchung auf der Kreditkartenabrechnung aufgeführt.

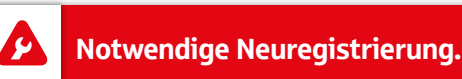

Folgende Gründe führen zu einer Neuregistrierung:

- Wechsel von mTAN-Verfahren auf die App "S-ID-Check"
- Neues mobiles Endgerät bzw. neue Mobilfunknummer

In diesen Fällen ist die Registrierung erneut durchzuführen.

## Einkaufen.

### **Whitelist**

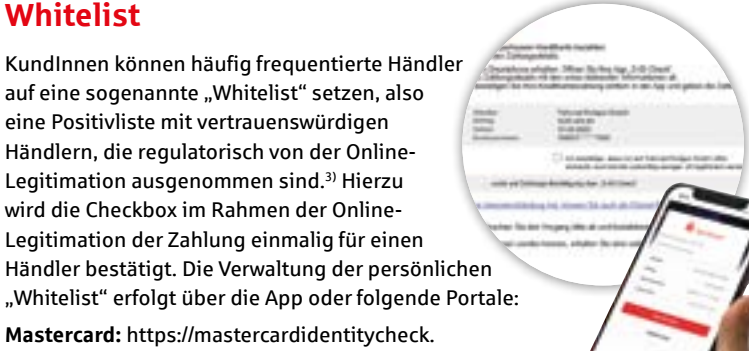

**Mastercard:** https://mastercardidentitycheck. sparkassen-kreditkarten.de/reg-spk-mc/#!/start

eine Positivliste mit vertrauenswürdigen

Legitimation ausgenommen sind.3) Hierzu wird die Checkbox im Rahmen der Online-

**Visa:** https://visasecure.sparkassen-kreditkarten.de/ reg-spk-visa/#!/start

3) Aus Sicherheitsgründen ist es nicht möglich, dauerhaft auf eine Online-Legitimation zu verzichten.

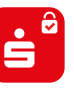

## *S*<br>**Zahlungsfreigabe per App.**

- Der Kunde/die Kundin erhält über die App "S-ID-Check" eine Push-Nachricht.
- Die Zahlungsdetails auf dem Einkaufsscreen sind mit denen in der App zu vergleichen.
- Stimmen die Angaben überein, bestätigt der Kunde/die Kundin dies einfach mit einem Klick in der App.
- Der Kunde/die Kundin gibt die Zahlung ganz bequem mit dem hinterlegten biometrischen Merkmal frei. Alternativ kann auch die PIN eingegeben werden, die bei der Registrierung gewählt wurde.
- Stimmen die Daten nicht überein, soll der Vorgang abgebrochen und der Karteninhaber-Service kontaktiert werden. Die Telefonnummer findet der Kunde/die Kundin auf der Rückseite der Kreditkarte oder über die zentralen Hinweise in der App direkt.

### **Zahlungsfreigabe per SMS.**2)

- KundInnen erhalten beim Bezahlvorgang mit der Kreditkarte im Internet eine mTAN auf das Mobiltelefon.
- Die Zahlungsdetails des Einkaufs sind mit denen in der SMS abzugleichen.
- Stimmen die Daten überein, bestätigt der der Kunde/die Kundin dies durch Eingabe der mTAN am PC.
- Wenn das System den Kunden/die Kundin auffordert, beantwortet er/sie zusätzlich die durch ihn/sie festgelegte Sicherheitsfrage und gibt damit die Zahlung frei.
- Stimmen die Daten nicht überein, bricht der Kunde/die Kundin den Vorgang ab und kontaktiert den Karteninhaber-Service unter der Telefonnummer 089 411 116-123.